# x299 pro/se freeze in Monterey or Ventura

# Beitrag von "startergo" vom 28. November 2022, 18:07

In Monterey or Ventura during sleep (or at least black screen before sleep) I get this random freeze and the computer does not respond neither to the wake request, nor to the power reset button, so I have to force Power OFF button for shutdown. No errors are indicated and no panics are recorded. It does not happen in Windows so it is definitely MacOS specific. I have not had the freeze in Big Sur, though I have noticed random reboots (no apparent reason). Anyone has a hint on what to chase here? My OC settings and Bios settings are in my signature link for the x299.

### Beitrag von "kaneske" vom 28. November 2022, 19:41

You are going with XCPMConfigLock via OpenCore instead of using it unlocked via BIOS? Why do you do so?

Is there no Option for that?

Must be there, that might be the issue.

Quite much renames in ACPI Section, do you really need them? What's your EFI built from? Full ACPI Patch based on the origin one?

#### startergo

Looked for that in your Textfile: found it and it is enabled, has to be disabled. Do so and don't forget to disable the Quirk in OC. Should solve your issues.

### Beitrag von "startergo" vom 28. November 2022, 22:00

Thank you very much <u>kaneske</u> for the advise. I have changed the suggested settings and will monitor the performance.

#### Zitat von kaneske

Quite much renames in ACPI Section, do you really need them?

Are you talking about these?

Spoiler anzeigen

What is wrong with them?

# Beitrag von "kaneske" vom 28. November 2022, 22:16

You're welcome.

Yes those, since Renaming isn't that usual today I ask why you're using such. You must know why you did them. Any Reasons?

### Beitrag von "startergo" vom 29. November 2022, 01:43

SMBS.\_ADR -> XSBU.XADR

Zitat

X299 system don't like this patch. (npci=0x2000(3000) I remove this and patched my system with SMBS.\_ADR -> XSBU.XADR

Probably not needed

Rename \_DSM to XDSM (NVDIMM). This might not be needed, but look here:

#### Zitat

Renaming all \_DSM to XDSM insures no existing \_DSM at the NVMe SSD path. The \_DSM injection via SSDT\_NVMe-Pcc.aml will not work if there is an existing \_DSM at that path.

Probably not needed.

Rename HEC1 to IMEI (PAVP) and Rename IDER to MEID (PAVP) as per Apple's naming convention.

HPET \_CRS to XCRS Rename, RTC IRQ 8 Patch, TMR IRQ 0 Patch are generated by <u>SSDTTime</u>
Fix RTC Range is from khronokernel

I have updated the config removing some renames in GitHub.

Unfortunately I got the freeze again after a few hours of inactivity with the current setup. What gives?

# Beitrag von "ozw00d" vom 29. November 2022, 07:20

How do you map your usb things. Sounds like an usb issue.

### Beitrag von "kaneske" vom 29. November 2022, 09:21

Either this or defective RAM.

If you have working XCPM, of course.

# Beitrag von "startergo" vom 29. November 2022, 13:13

#### Zitat von ozw00d

How do you map your usb things. Sounds like an usb issue.

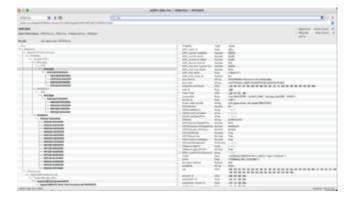

I use USBMap.kext, SSDT-X299-XHC.aml, SSDT-X299-XHCl.aml here.

### Zitat von kaneske

Either this or defective RAM.

If you have working XCPM, of course.

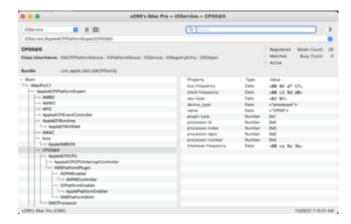

How come the issue does not manifest itself in Windows if it was a defective RAM?

Interesting I have set up last night XMP profile for the RAM in BIOS and this morning the PC was not frozen.

### Beitrag von "kaneske" vom 29. November 2022, 13:23

#### Zitat von startergo

nteresting I have set up last night XMP profile for the RAM in BIOS and this morning the PC was not frozen. Online

macOS is more Vulnerable in RAM issues than Windows is. XMP off may help many others with sleep.

Maybe you can set Timings manually and check if problem occurs.

### Beitrag von "ozw00d" vom 29. November 2022, 13:44

Create a bootable usb thumbdrive with memtest on it. Boot with that drive and check your RAM completely.

i also have an x299 board, I don't use unnecessary kexts or quirks.

i have an usb-ssdt and it works fine.

before I used a kext for that and also have problems with sleep / hibernate and some freezes.

Take a look on how to create a custom usb ssdt. Trust me it is worth it.

# Beitrag von "startergo" vom 29. November 2022, 13:57

#### Zitat von ozw00d

Take a look on how to create a custom usb ssdt. Trust me it is worth it.

Any reference? Or can you attach yours as an example?

### Beitrag von "ozw00d" vom 29. November 2022, 14:02

there are many sources on the web try to search for "USB-SSDT Hackintosh" also there is an how to here in the forum.

in the attachment you'll find my ssdt for reference. But you need to change the entire ports and settings to your needs.

Read everything attentive, it's hard for the first time. But I think it's the best way to map the usb ports correctly.

# Beitrag von "startergo" vom 29. November 2022, 14:12

#### Zitat von ozw00d

in the attachment you'll find my ssdt for reference

I don't see any currents defined there. Do they attach from somewhere else?

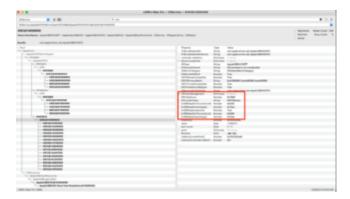

### Beitrag von "ozw00d" vom 29. November 2022, 14:17

for me, in my case, this is in another SSDT, which I also use for Ethernet. But I won't share it. for this you need add some code like this:

#### Code

```
1. Method (_DSM, 4, NotSerialized) // _DSM: Device-Specific Method
 3. If ((Arg0 == ToUUID ("a0b5b7c6-1318-441c-b0c9-fe695eaf949b") /* Unknown UUID */))
 4. {
 5. Local0 = Package (0x08)
 6. {
 7. "kUSBSleepPowerSupply",
 8. 0x13EC,
 9. "kUSBSleepPortCurrentLimit",
10. 0x0834,
11. "kUSBWakePowerSupply",
12. 0x13EC,
13. "kUSBWakePortCurrentLimit",
14. 0x0834
15. }
16. DTGP (Arg0, Arg1, Arg2, Arg3, RefOf (Local0))
17. Return (Local0)
18. }
```

# Beitrag von "startergo" vom 29. November 2022, 15:43

So I guess the Idea is to reset RHUB found in the original SSDT

#### Code

Alles anzeigen

```
    Scope (RHUB)
    {
    Method (_STA, 0, NotSerialized) // _STA: Status
    {
    If (_OSI ("Darwin"))
    {
```

- 7. Return (Zero)
- 8. }
- 9.
- 10. Return (0xFF)
- 11. }
- 12. }

Alles anzeigen

And Insert a new device Device (XHUB) with select properties?

Isn't it easier to modify the original SSDT and drop it during loading replacing with the modified?

There is an example for creating an SSDT.

### Beitrag von "ozw00d" vom 29. November 2022, 16:12

Yes you're right.

You can also drop the original (it's the same way I suggested). or better you'll have to do it. If not all the crap things you don't need would be loaded (there are many ACPI things which aren't related (mostly) to Apple Computers.

and at the end of that file add the power delivery things. Or place this functionality on top of your ssdt. It doesn't matter.

But if you use the same original ssdt, there is too much unnecessary crap in it, this is why it would better to create a new one from what actually is in the original ssdt.

### Beitrag von "startergo" vom 30. November 2022, 13:34

Replaced the USB Mapping with SSDT from kext.

Still freezing.

#### Now added CPUfriend.kext

Last night I replaced the TSCAdjustReset.kext with the CpuTscSync.kext. The computer was awake this morning. No freeze though.

Spoiler anzeigen

Looks like Handoff is preventing the sleep.

# Beitrag von "startergo" vom 29. Dezember 2022, 14:34

I have replaced the MOBO with a similar one:

 $\underline{x299\ SAGE}$  (no 10G ethernet) and there are no more freezes so far. I have noticed that the previous board had bad CMOS battery (around 0.3VDC), but I don't think that would have caused such issues. Most probably the board itself.